# УДК 379.8 РАЗВИТИЕ ПРОЕКТА ВИРТУАЛЬНОГО ГОРОДА НА БАЗЕ ОТКРЫТЫХ АРІ

#### Лёгенький Б.В., Аноприенко А. Я.

Донецкий Национальный Технический Университет Кафедра электронных вычислительных машин E-mail: boris.legenkiy@gmail.com

#### Аннотация

Лёгенький Б.В., Аноприенко А.Я. Развитие проекта виртуального города на базе открытых АРІ. В этом докладе рассматривается исследование открытых WEB-API, разработка 3-d моделей зданий, их интеграция в "Google-Earth", показан прототип портала, на котором будут размещаться модели «Виртуального города».

## 1. Открытые АРІ. История и развитие. Постановка задачи.

Интерфейс программирования приложений (иногда интерфейс прикладного **программирования**) (англ. application programming interface, API [ $\frac{3\text{N}}{10}$ -пи-ай]) — набор готовых классов, процедур, функций, структур и констант, предоставляемых приложением (библиотекой, сервисом) для использования во внешних программных продуктах. Используется программистами для написания всевозможных приложений.

АРІ определяет функциональность, которую предоставляет программа (модуль, библиотека), при этом API позволяет абстрагироваться от того, как именно эта функциональность реализована, а заостряют внимание на возможность получения конечного результата.

В зависимости от сферы применения АРІ делятся на классы:

- АРІ операционных систем.
- АРІ графических интерфейсов
- АРІ звуковых интерфейсов
- АРІ аутентификационных систем
- $\bullet$  Web API

Наибольший интерес в данной работе представляют WEB-API. WEB-API - это внешние мини-приложения, которые могут легко встраиваться в любой сайт. Обычно используют "HTML", "XML", "JSON", "JavaScript" и "Flash" в различных комбинациях. Служат для повышения функциональности сайта. Данные приложения удобны и выгодны, т.к встроить их довольно просто (необходимо предложенный производителем код интегрировать в нужное место на странице сайта) и при этом используются внешние ресурсы серверов, а не собственные.

Использование API крайне рекомендуется владельцам небольших сайтов, а так же сайтов с небольшой функциональностью. Блок мировых новостей, красивые часы, информер валют или погоды и многое другое может расширить функциональность сайта, украсить его, а значит, сделать более привлекательным для посетителей. Не следует пренебрегать возможностями АРІ и крупным проектам. Например, встроенная проверка орфографии, переводчик, поисковик, интерактивная карта может помочь и большому проекту. На данный момент WEB-API имеет множество подразделений. Тенденция развития структуры данных приложений представлена на рис.1

основе развития WEB-API была идея предоставления определенных B возможностей крупных корпораций и фирм, что являлось рекламой на внешних порталах. Таким образом, однажды созданное «удачное» приложение начинало жить своей жизнью,

помогать в увеличении трафика своему родителю. Примеры крупных компаний, предоставляющих Web-API – это "Google", "YouTube", "Yandex" и другие.

Однако, API есть и закрытого типа. Обычно это приложения, которые необходимы для работы внутри компании, которые нет смысла опубликовывать из-за конфиденциальности информации.

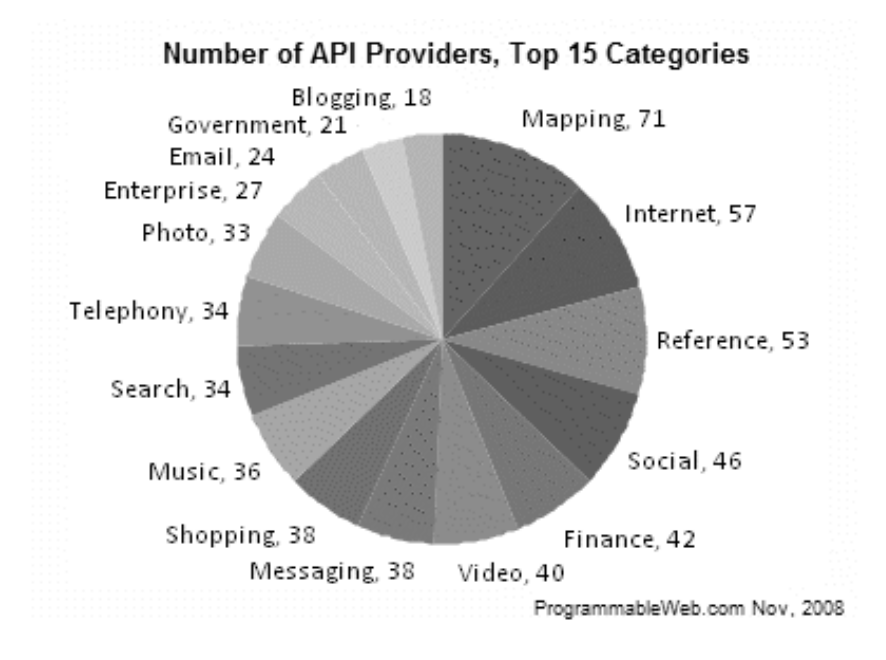

Рисунок 1 – Количество API провайдеров. 15 лучших категорий.

"Google", "Yandex" имеет очень широкий спектр открытых приложений, которые в свою очередь имеют необходимую документацию и примеры подключений. Примерный список открытых API от "Google" представлен на рис.2.

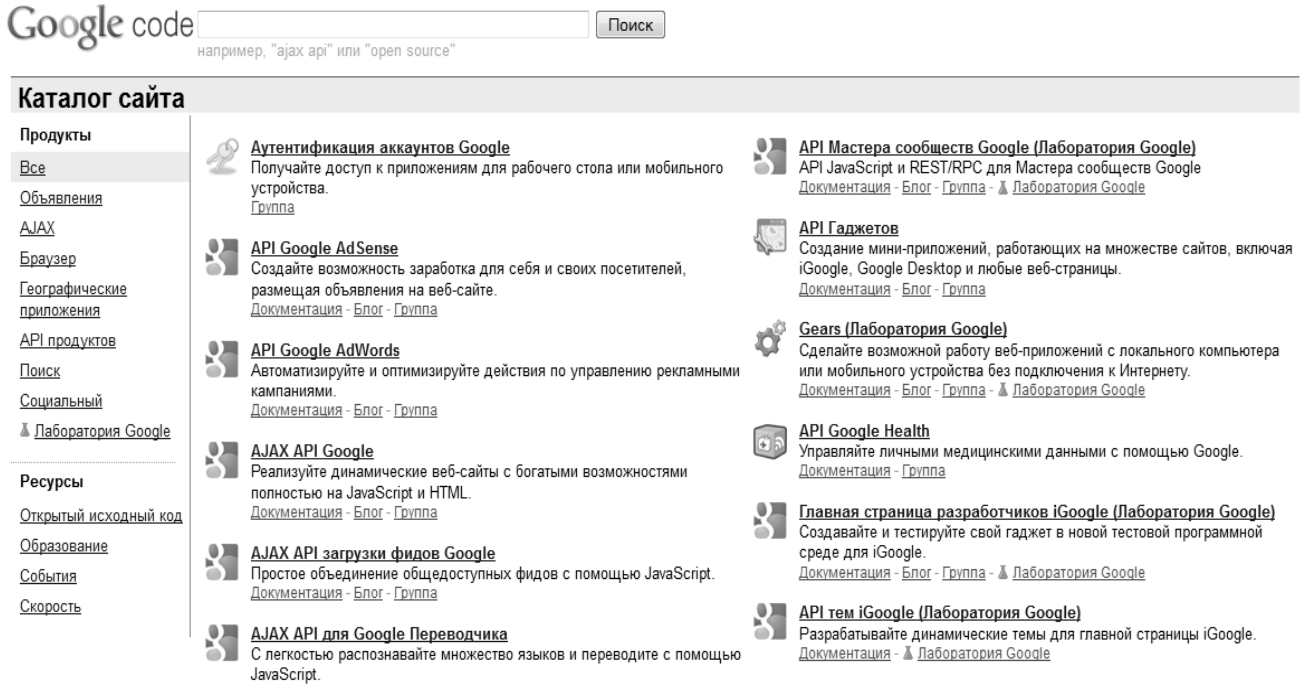

# Рисунок 2 – Список открытых API от "Google"

## **2. Среда разработки "Sketch-UP" + "Google Earth"**

Следует отметить одну особенность всех WEB-API. При использовании данной технологии обычно передаются пакеты данных, упакованные в форматы "XML","JSON" и другие. Поэтому, для полного понимания сути подключения и работы механизма API, необходимо изучить основы. В этом случае можно будет с легкостью использовать любые внешние API, а также создавать свои API, которые в дальнейшем могут работать на благо собственного ресурса.

Тема данной работы «Развитие проекта виртуального города на базе открытых API». Для реализации этого проекта используются:

"Google Sketch-Up"

"Google Earth"

В "Google Earth" возможна интеграция 3-d моделей двумя способами:

- 1. из ресурса доступных мест "Google Builder". При этом нет необходимости делать снимки и рисовать модель. Просто в "Google Builder" необходимо выделить доступное здание, открыть его в "Sketch-UP" , редактировать, интегрировать в "Google Earth".
- 2. создать самостоятельно модель здания. Необходимо выбрать местность, сделать макет здания в "Sketch-UP" и наложить фотографии фасадов здания на модель. Далее необходимо интегрировать получившийся объект в "Google Earth".

Первый вариант доступен для множества стран, однако для Украины пока нет такой возможности. Поэтому необходимо самостоятельно создавать проект в "Sketch-Up". Для создания 3-d моделей также существует еще множество сред. Наиболее известные – это:

> 3-d MAX Maya ArchiCAD Sweet Home 3D и другие

Для реализации используется "Sketch-UP", который хорошо взаимодействует с "Google Earth". Но также можно использовать более мощный, более совершенный инструмент – "3-d  $MAX$ ".

Была поставлена задача – создать модель здания «Института Искусственного Интеллекта». Для этого в программе "Google Earth" получили местность, на которой будет происходить прорисовка здания, далее была получена объемная модель здания, на которую наложили текстуры. Вид здания изображен на рис.3

Далее 3d модель сохраняется в двух вариантах:

формат ".skp" – для дальнейшей работы в "Sketch-UP";

формат ".dae" – для дальнейшей работы в "Google Earth";

Для того, чтобы сохранить модель в формате ".dae", необходимо выполнить File-  $\geq$ Export- $\geq$  3d Model. На данном этапе завершается создание самой модели. Для дальнейшей интеграции в "Google Earth", необходимо выполнить следующие действия:

в "Google Earth" выбрать Добавить->Модель;

выбрать ранее созданную модель;

подкорректировать координаты, чтобы точнее установить здание (если есть необходимость);

сохранить полученный результат, выполнив следующие команды Файл- >Сохранить->Сохранить местоположение как;

получить файл с расширением ".kmz"

/ 10F 0 4 2 3 1 4 3 F 6 3 9 A 0 0 0 1 3 **D & O E O & O Q S T H E E E E** D & SSSSSSSSS

Именно файл с расширением ".kmz" можно активно использовать в "WEB-API" от "Google".

Рис.3 – Модель здания в "Sketch-UP"

## **3. Портал «Виртуальный город»**

Для демонстрации 3-d модели здания был создан прототип портала «Виртуального города ДонНТУ», который в дальнейшем будет основой для построения полноценного портала. На рис.4 изображен данный ресурс.

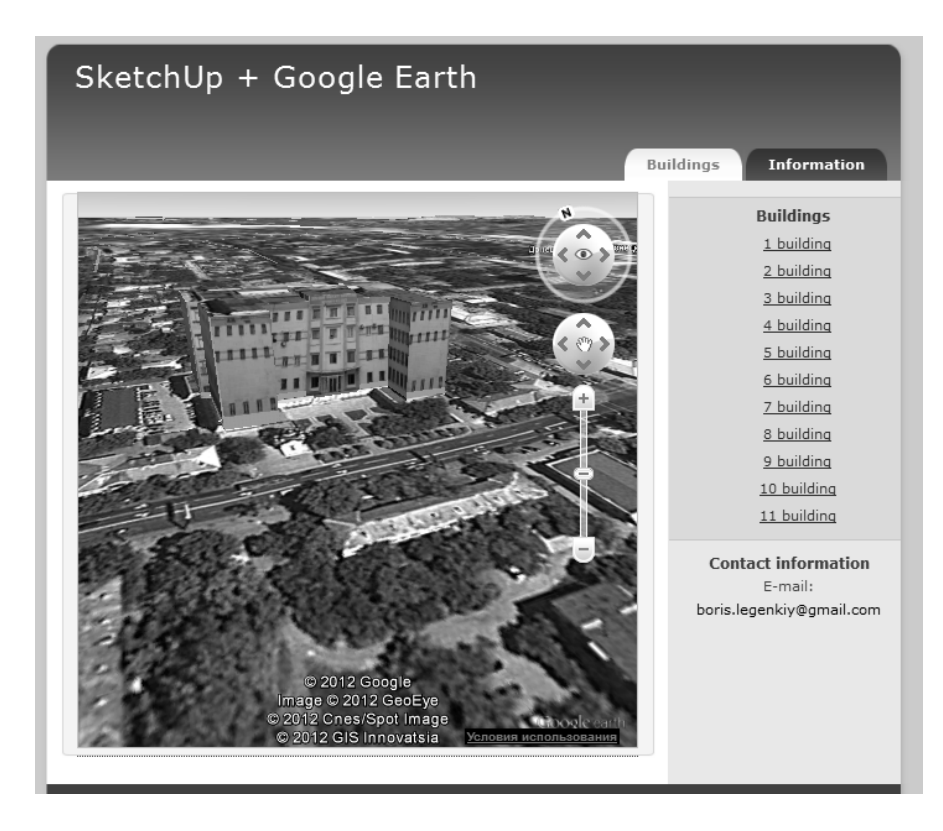

Рис.4 – Прототип портала с использованием "Google's API"

```
Для реализации портала использовалось WEB-API, код которого представлен ниже
        <script type="text/javascript" 
src="http://www.google.com/jsapi?key=ABQIAAAAvJQ37lT9gerg2OrLfeqUhhSijads_sx4bEBiT
OLimmHLubfHAxT8PFnF1pVcW6pj32ehVxrGKOsdtg"></script> 
        <script type="text/javascript"> 
        google.load("earth", "1"); 
        var COUPUS NUMBER =9;
        var ge = null:
        var kmlObjects = new Array(COUPUS_NUMBER);
        var i; 
        var wooYayIntervalId = -1;
        function init() {
           google.earth.createInstance("map3d", initCB, failureCB); 
         } 
        function initCB(object) { 
             ge = object ge.getWindow().setVisibility(true); 
              // add a navigation control 
              ge.getNavigationControl().setVisibility(ge.VISIBILITY_AUTO); 
              // add some layers 
              ge.getLayerRoot().enableLayerById(ge.LAYER_BORDERS, true); 
              ge.getLayerRoot().enableLayerById(ge.LAYER_ROADS, true); 
              create3dModels(); 
             la = ge.getView() . copy AsLookAt(ge. ALTITUDE RELATIVE TO GROWID); la.setLatitude(47.994165768204); 
              la.setLongitude(37.80888382229992); 
              la.setRange(500); 
             la.setTilt(45); la.setHeading(270); 
              ge.getView().setAbstractView(la); 
        } 
        function failureCB(object) { 
              alert('load failed'); 
         } 
        function kmlFinishedLoading(kmlObject) { 
              if (kmlObject) { 
                      var n=kmlObject.getName();
```

```
ge.getFeatures().appendChild(kmlObject);
               kmlObjects[n]=kmlObject;
      \mathcal{S}_{\mathcal{S}}else
      \left\{ \right.alert("Ошибка загрузки трехмерной модели!!!");
      ∤
\mathcal{E}function create3dModels() {
      google.earth.fetchKml(ge.'http://boristest.pp.ua/build 1.kmz', kmlFinishedLoading);
 \left\{ \right.
```
 $\langle$ script $\rangle$ 

Особую важность имеют строки подключения, где необходимо указать ключ от "Google", для этого необходимо пройти авторизацию, а также функция create3dModels(), в которой непосредственно указываются какие модели необходимо загружать. Стоит отметить, что функция google.earth.fetchKml(ge,url, kml)работает с url, а это значит, что свои модели надо размещать на каком-то сервере, создать свой домен.

# Выводы

В этой работе были рассмотрены принципы построения модели, ее интеграции в "Google Earth", был представлен прототип портала «Виртуального города ДонНТУ». Дальнейшие действия - создание большего количества моделей, улучшение ранее созданных моделей, улучшение портала, возможность использования полученных результатов другими пользователями и разработчиками.

#### Список литературы

1. Официальный сайт компании Google Inc. [Электронный ресурс] / Все о Google. -Режим доступа: http://www.google.com/about.html

2. Википедия – свободная энциклопедия [Электронный ресурс] / Google – Википедия. – Режим доступа: http://ru.wikipedia.org/wiki/Google

3. Google Code [Электронный ресурс] / Google - Google Code. - Режим доступа: http://code.google.com/

4. Google SketchUP [Электронный ресурс] / Google - Google SketchUP. - Режим лоступа: http://sketchup.ru/

5. Неогеография и концепция электронного города [Электронный ресурс] / Аноприенко А.Я. – Режим доступа http://ea.donntu.edu.ua:8080/jspui/bitstream/123456789/3543/1/2009-04-22-anopriyenko-bashkov-eremchenko-e-city.pdf

6. Разработка трехмерной компьютерной модели корпусов ДонНТУ и особенности ее визуализации в Интернет [Электронный ресурс] / Аноприенко А.Я. – Режим доступа http://ea.donntu.edu.ua:8080/jspui/bitstream/123456789/3143/1/2005-anopriyenko-babkovdonntu3d.pdf

7. Как превратить карту в виртуальный город: brute force, уловки и роботы [Электронный ресурс] / Режим доступа http://blogs.computerra.ru/13004

8. Модели корпусов ДонНТУ [Электронный ресурс] / Ильин А.Н. - Режим доступа http://googleapi.at.ua